### 1. Login to Admin Page

| http://orangedaynursery.co.uk/wp-<br>1 | login.php                                                                                                    |        |
|----------------------------------------|----------------------------------------------------------------------------------------------------|--------|
|                                        |                                                                                                    |        |
|                                        | Username or Email Address<br>orangedaynursery<br>Password<br>password123<br>Remember Me<br>Log In<br>Lost your password?<br>- Back to My CMS | 2<br>3 |

**STEP 1:** Type in http://[replace with your nurseryweb URL]/wp-login.php to reach admin login page.

**STEP 2:** Type in Your Username or Email Address and Password > Click **[Log In]** button.

#### Username or Email Address: yourusername

Password: yourpassword

## 2. Add Pages / Edit Pages

| 🔞 🖄 мусмз 😋 з | <b>P</b> 0 + New                                                                                                    |                      |         | Howdy, NurseryWeb 📃     |
|---------------|----------------------------------------------------------------------------------------------------|----------------------|---------|-------------------------|
| Dashboard     | Pages Add New 2                                                                                                    |                      |         |                         |
| 📌 Posts       | Essential Addons for Elementor now powering 80,000+ websites. Use the coupon code ACTIVE80K to redeem a 25% discount on Pro. 🙂 Apply Coupon | 8 I'm good with free | version |                         |
| 9 Media       |                                                                                                    |                      |         |                         |
| 📙 Pages       | 1 avMenu Addon For Elementor recommends the following plugin: <u>Elementor Addons &amp; Widgets</u> .                                       |                      |         | 8                       |
| All Pages     | Begin installing.plugin   Dismiss this notice                                                                                               |                      |         |                         |
| Add New       | All (14)   Mine (12)   Published (13)   Draft (1)                                                                                           |                      |         | Search Pages            |
| 🔊 Appearance  | Bulk Actions   Apply All dates   Filter                                                                                                    |                      |         | 14 items                |
| 👗 Profile     | Title                                                                                                    | Author               |         | Date                    |
| Collapse menu | Contact — Elementor<br>Edit   Quick Edit   Trash   View   Edit with Elementor                                                               | NurseryWeb           | -       | Published 2018/10/22    |
|               | Curriculum — Elementor                                                                                                    | NurseryWeb           | -       | Published<br>2018/10/22 |
|               | Facilities — Elementor                                                                                                    | NurseryWeb           | _       | Published<br>2018/10/22 |
|               | Fees — Elementor                                                                                                    | NurseryWeb           | -       | Published<br>2018/10/22 |
|               | Gallery — Elementor                                                                                                    | NurseryWeb           | -       | Published<br>2018/10/23 |
|               | Home — Front Page, Elementor                                                                                                    | NurseryWeb           | -       | Published<br>2018/10/20 |

**STEP 1:** Click on the **[Page]** tab on side panel.

STEP 2: To add page, click on the [Add New] button.

**STEP 3:** Here with the pages that you have created.

- a) To edit page, click on the [Edit with Elementor].
- b) To delete page, click on the [Trash].

c) To view page, click on the [View].

### 3. Manage Menus / Navigation Bar

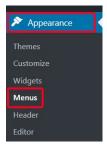

#### STEP 1: Click on the [Appearance] > [Menus] tab on side panel.

| Pages                       | Pages      | •                      |
|-----------------------------|------------|------------------------|
|                             | Posts      | Ŧ                      |
| Most Recent View All Search | Styles     | <b>V</b>               |
| Gallery<br>Contact          | Custom     | n Links 🔺              |
| Ofsted     Fees             |            |                        |
| News                        | URL        | https://reports.ofsted |
| Security                    | Link Tex   | t Ofsted               |
| Curriculum Testimonials     | -          | Add to Menu            |
| Select All Add to Me        | enu Catego | ries 🔻                 |

**STEP 2:** You can add pages or custom link (e.g. <u>http://www.nurserycam.co.uk</u>) to the menu.

- a) Here with the pages that you have created.
- **b)**  $\checkmark$  Tick on the selected pages or add custom links.
- c) Once done, click [Add to Menu] button.

### IMPORTANT: You must include http:// for the link to work properly.

| ome        | Page 🔻 |      |
|------------|--------|------|
| Facilities | Pa     | ge 🔻 |
| etting     | Page 🔻 |      |

### **STEP 3:** You can drag item to restructure the menu.

| Menu Name Top Menu                              |                                                                                                    | Sa                                                              | ve Menu |
|-------------------------------------------------|----------------------------------------------------------------------------------------------------|-----------------------------------------------------------------|---------|
| Menu Structure<br>Drag each item into the order | you prefer. Click the arrow on the rig                                                                                        | e right of the item to reveal additional configuration options. |         |
| Parent Login                                    | Custom Link                                                                                                    | ink •                                                           |         |
| Career                                          | Page                                                                                                    | age 🔻                                                           |         |
| Menu Settings                                   | _                                                                                                    |                                                                 |         |
| Auto add pages<br>Display location              | Automatically add new top-<br>Top Bar Menu<br>Top Bar Social Menu<br>Primary Menu (Currently set to<br>Bottom Bar Social Menu |                                                                 |         |
| <u>Delete Menu</u>                              |                                                                                                    | Sa                                                              | ve Menu |

STEP 4: After finished, click on the [Save Menu] button.

PLEASE NOTE: To delete menu, click on the [Delete Menu].

# 4. Upload Media File / Document

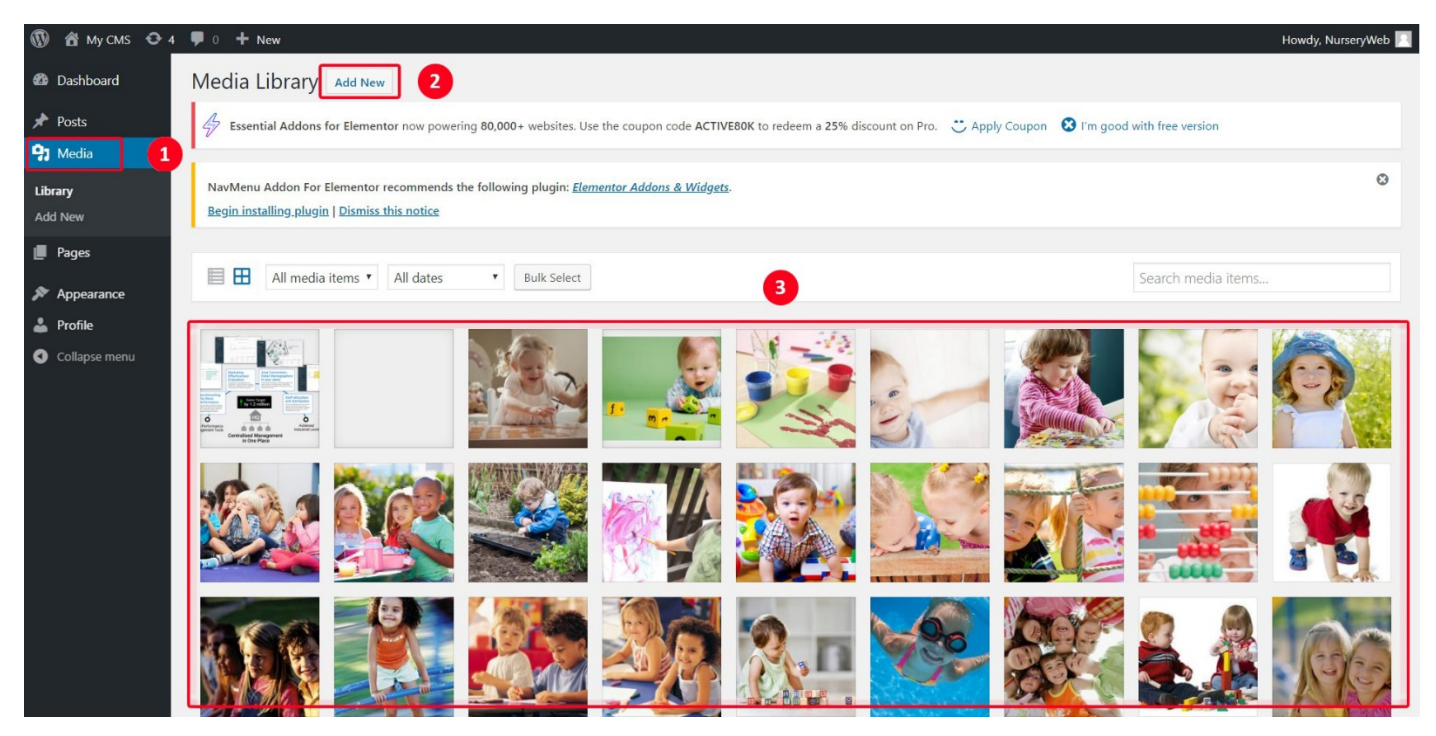

- STEP 1: Click on the [Media] tab on side panel.
- STEP 2: To upload new document or media file, click on the [Add New] button.

STEP 3: Click on the document or media file, you can manage it.

|                                                                                                    | 🖀 My CMS 😌 6 📕 0 🕂 New |                                                                                                    | Howd                                   | ly, NurseryWeb |
|----------------------------------------------------------------------------------------------------|------------------------|----------------------------------------------------------------------------------------------------|----------------------------------------|----------------|
|                                                                                                    | Attachment Details     |                                                                                                    | <                                      | > ×            |
| ✓ ✓ </th <th></th> <th>File name: shutterstock_18802<br/>File type: image/jpeg<br/>Uploaded on: November 5, 20<br/>File size: 770 KB<br/>Dimensions: 1000 × 724<br/>URL</th> <th>18 http://demo2.nurseryweb.co.uk/wp-cc</th> <th>ontent/upl</th> |                        | File name: shutterstock_18802<br>File type: image/jpeg<br>Uploaded on: November 5, 20<br>File size: 770 KB<br>Dimensions: 1000 × 724<br>URL | 18 http://demo2.nurseryweb.co.uk/wp-cc | ontent/upl     |
| * * III *                                                                                                    |                        | Title<br>Caption<br>Alt Text<br>Description                                                                                                 | shutterstock_188023364                 | Å              |
|                                                                                                    |                        | Uploaded By<br>View attachment page   Edit m                                                                                                | NurseryWeb                             |                |
| 0                                                                                                    | Edit Image b           |                                                                                                    |                                        |                |

- a) You can view document or media file details.
- b) To edit document or media file, click on the [Edit Image] button.
- c) To delete document or media file, click on the [Delete Permanently] link.

# 5. How to Add / Remove Section and Column

|                  | Add new section       Insert template         Drag widget here       Drag widget here |        |
|------------------|---------------------------------------------------------------------------------------|--------|
| STEP 1: To add r | new section, click on the 😶 button. To insert template, click on the 🖸 bu             | ıtton. |
|                  | SELECT YOUR STRUCTURE                                                                 | ×      |
|                  |                                                                                       |        |
|                  |                                                                                       |        |
| L L              |                                                                                       |        |

**STEP 2:** Choose the structure (number of columns) you want to use in the section.

# PLEASE NOTE: To cancel add section, click on the 🖾 button.

| +                                                                                                    | × Chiquines@orangedaynarsery.co.uk                                                                                                    |
|----------------------------------------------------------------------------------------------------|----------------------------------------------------------------------------------------------------|
| □ ick edit button to change this text. Lorem ipsum dolor sit an ∠ consectetur adipiscing elit. Ut elit tellus, luctus nec ullamcorper mattis, pulvinar dapibus leo. | Click edit button to change this text. Lorem ipsum dolor sit amet,<br>consectetur adipiscing elit. Ut elit tellus, luctus nec ullamcorper<br>mattis, pulvinar dapibus leo. |

**STEP 3:** Click on the  $\times$  button to remove the section.

# 6. How to Add / Edit Text Content

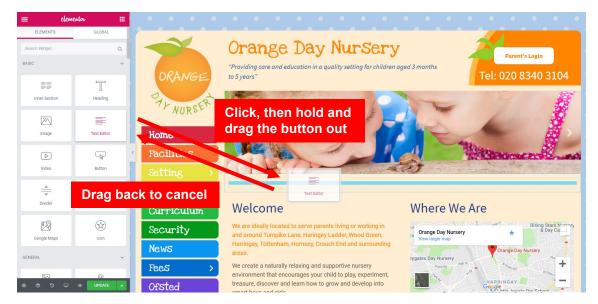

**STEP 1:** To add Text Content, click and drag the **[Text Editor]** button to the section or column. Once done, release your mouse click.

### **PLEASE NOTE:** To cancel adding, simply drag the button back to the side panel.

|                                             | ick edit button to change this text.  | 2   |
|---------------------------------------------|---------------------------------------|-----|
| L                                           | orem ipsum dolor sit amet, consecte   | tur |
| adipiscing elit. Ut elit tellus, luctus nec |                                       |     |
| ul                                          | llamcorper mattis, pulvinar dapibus l | eo. |

# STEP 2: To edit Text Content, click on the 🚄 button on Text Editor.

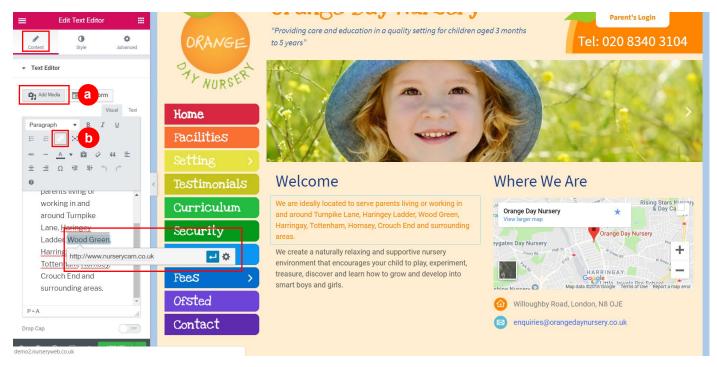

**STEP 3:** Click on the **[Content]** tab to edit text content.

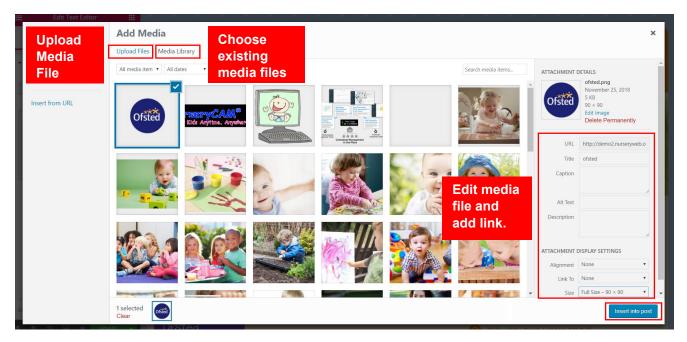

- a) To add image or video, click on the [Add Media] button.
  - Select or upload the media file you wish to add.
  - You can edit your media file and add link.
  - Once done, click on the [Insert into post] button.

| Insert/edit     | link                                 |           | × |
|-----------------|--------------------------------------|-----------|---|
| Enter the desti | nation URL                           |           |   |
| URL             | http://www.nurserycam.co.uk          |           |   |
| Link Text       | Wood Green<br>Open link in a new tab |           |   |
| Linking         | an external website                  |           |   |
| P               | age List (Linking within web         | site page | ) |
| No search te    | rm specified. Showing recent items.  |           | • |
| Demo 2 Tem      | plate                                | STYLE     |   |
| Gallery         |                                      | PAGE      |   |
| Contact         |                                      | PAGE      |   |
| Ofsted          |                                      | PAGE      |   |
| Fees            |                                      | PAGE      |   |
| News            |                                      | PAGE      |   |
| Security        |                                      | PAGE      |   |
| Curriculum      |                                      | PAGE      | • |
| Cancel          |                                      | Add Lin   | k |

- **b)** To add link to text, highlight the text in Text Editor and click on the **[link]** icon.
  - To link within website pages, click on <sup>A</sup> button and choose from page list.
  - To link external website, click on the button and insert link address (e.g. <a href="http://www.nurserycam.co.uk">http://www.nurserycam.co.uk</a>).
  - Once done, click on the [Add Link] button.

IMPORTANT: You must include http:// for the link to work properly.

PLEASE NOTE: To cancel adding, click on [Cancel] button.

| Edit Text Editor                   | <b></b>                                                                                                    |                                                                                                    |
|------------------------------------|----------------------------------------------------------------------------------------------------|----------------------------------------------------------------------------------------------------|
| Content Style Advanced             | Orange Day Nursery                                                                                                    |                                                                                                    |
|                                    | "Providing care and education in a quality setting for children aged 3 months                                                     | Parent's Login                                                                                                    |
| Alignment 😨                        | Align text content                                                                                                    | Tel: 020 8340 3104                                                                                                    |
| Text Color                         | Change text color                                                                                                    |                                                                                                    |
| Typography C Z<br>Family Default • | Home                                                                                                    |                                                                                                    |
| Size                               | <pre>Facilities Setting &gt;</pre>                                                                                                | Withinson and                                                                                                    |
| Weight Default -                   | Choose typography Welcome Where We                                                                                                | e Are                                                                                                    |
| Style Default -                    | deally located to serve parents living or working in<br>and around Turnpike Lane, Haringey Ladder, Wood Green,<br>View larger map | Rising Stars Numery<br>& Day Ca                                                                                                    |
| Decoration Default -               | Security Harringay, Tottenham, Hornsey, Crouch End and surrounding areas.                                                         | Orange Day Nursery                                                                                                    |
| Line-Height 💿 PX EM                | News We create a naturally relaxing and supportive nursery environment that encourages your child to play, experiment,            | a transformer transformer tran |
| Letter Spacing 😑                   | Fees > treasure, discover and learn how to grow and develop into smart boys and girls.                                            | Map data ©2018 Google Terms of Use Report a map error                                                                                                    |
| 🌣 📚 🔊 🖵 👁 UPDATE 🔺                 | Ofsted 🙆 Willoughby Re                                                                                                    | ad, London, N8 OJE                                                                                                    |

**STEP 4:** Click on the **[Style]** tab to change text alignment, text color and typography.

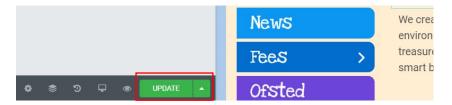

STEP 5: After finished, click on the [Update] button.

# 7. How to Add / Change Banner

| ≡ elementor III                    |                                                                                                    |                                                                                                    |
|------------------------------------|----------------------------------------------------------------------------------------------------|----------------------------------------------------------------------------------------------------|
| Image Box Icon Box                 | Orange Day Nurs                                                                                                    | Parent's Login                                                                                                    |
| Image Gallery Image Carousel       | ORANG ⊂ to 5 years"<br>Click, then hold and<br>drag the button out                                                                                                    | Tel: 020 8340 3104                                                                                                    |
| 8— 123↑<br>Icon List Counter       | Home                                                                                                    |                                                                                                    |
| Progress Bar Testimonial Drag back | Facilities                                                                                                    | 1 A Manuel Lea                                                                                                    |
| Tabs Accordion                     | Testimonials<br>Curriculum Welcome                                                                                                    | Where We Are                                                                                                    |
| Toggle Social Icons                | Security We are ideally located to serve parents living or wor<br>and around Turnpike Lane, Haringey Ladder, Wood                                                                                                    | king in<br>Green, review arger map                                                                                                    |
| (i)<br>Alert SoundCloud            | News       Harringay, Tottenham, Hornsey, Crouch End and sur areas.         Fees       >         Ofsted       We create a naturally relaxing and supportive nurse environment that encourages your child to play, exp treasure, discover and learn how to grow and development. | ry room at the second second s |

**STEP 1:** To add Banner, click and drag the **[Image Carousel]** button to the section or column. Once done, release your mouse click.

#### **PLEASE NOTE:** To cancel adding, simply drag the button back to the side panel.

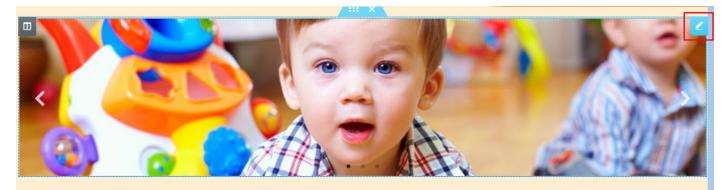

STEP 2: To edit Banner, click on the 🔼 button on Banner.

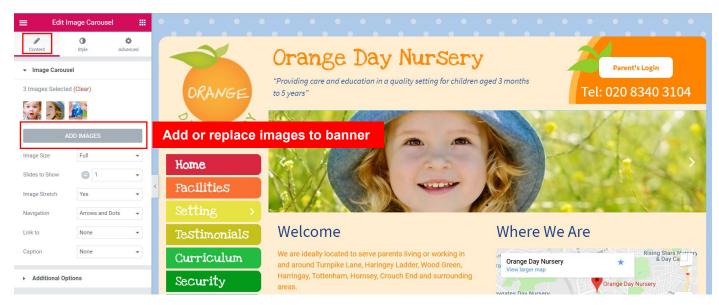

STEP 3: To add or replace banner images, click on the [Content] tab > [Add Images] button.

| ← Cancel Gallery | Add to Gallery                    | ×       |
|------------------|-----------------------------------|---------|
| Edit Gallery     | Upload Files Media Library        |         |
| Add to Gallery   |                                   |         |
|                  |                                   |         |
|                  |                                   |         |
|                  |                                   |         |
|                  | Drop files anywhere to upload     |         |
|                  |                                   |         |
|                  | Select Files Upload external file |         |
|                  | Maximum upload file size: 64 MB.  |         |
|                  |                                   |         |
|                  |                                   |         |
|                  |                                   |         |
|                  |                                   |         |
|                  |                                   |         |
|                  | Add to a                          | gallery |

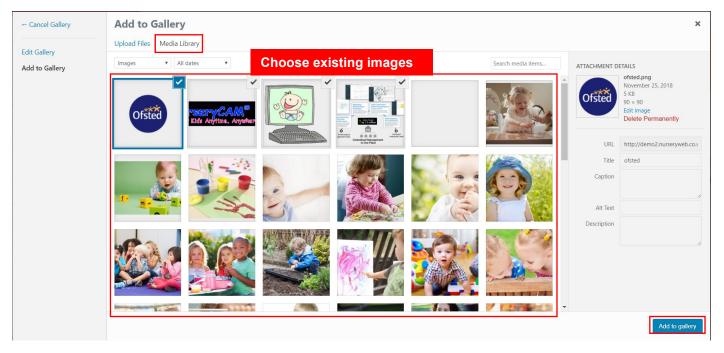

- a) To upload new images, click on the **[Upload Files]** button. Then, click on the **[Select File]** button to select the external files you wish to upload.
- **b)** To add exiting images to banner, click on the **[Media Library]** button. Then, select single or multiple images you wish to add.
- c) Once done, click on the [Add to gallery] button.

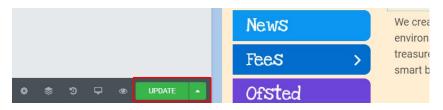

**STEP 4:** After finished, click on the **[Update]** button.

# 8. How to Add / Replace Image

| ELEMENTS<br>Search Widget<br>BASIC | ntor III<br>Global<br>Q | Home                                                                                                    |
|------------------------------------|-------------------------|----------------------------------------------------------------------------------------------------|
| Inner Section                      | ПП<br>Heading           | Click, then hold and drag the button out                                                                                                    |
| Image                              | Text Editor             | Curriculum Welcome Where We Are                                                                                                    |
| (D)<br>Video                       | Button                  | Se         Drag back to cancel         ated to serve parents living or working in           and around Tumpike Lane, Haringey Ladder, Wood Green,         Grange Day Nursery         Image: Se Se Se Se Se Se Se Se Se Se Se Se Se                         |
| ⊥                                  | Spacer                  | areas.       sygates Day Nursery         Precs       >         We create a naturally relaxing and supportive nursery         environment that encourages your child to play, experiment,         treasure, discover and learn how to grow and develop into |
| Boogle Maps                        | ित्र<br>Icon            | smart boys and girls.  Contact  Willoughby Road, London, N8 OJE                                                                                                    |
| GENERAL<br>RA<br>♦ ৩ ⊅ ₽           | O<br>UPDATE A           | enquiries@orangedaynursery.co.uk                                                                                                    |

**STEP 1:** To add Image, click and drag the **[Image]** button to the section or column. Once done, release your mouse click.

**PLEASE NOTE:** To cancel adding, simply drag the button back to the side panel.

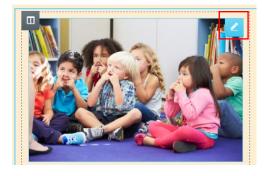

STEP 2: To edit Image, click on the 🗹 button on Image.

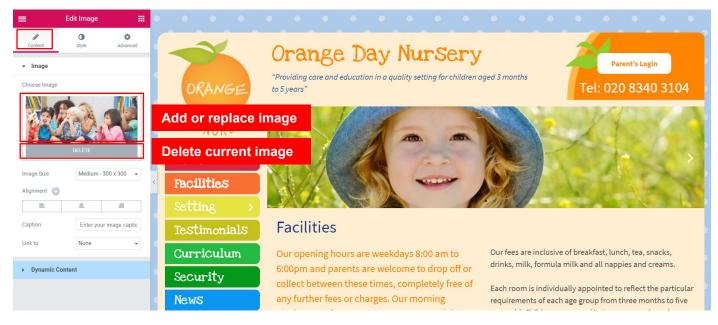

**STEP 3:** To add or replace image, click on the **[Content]** tab > Image.

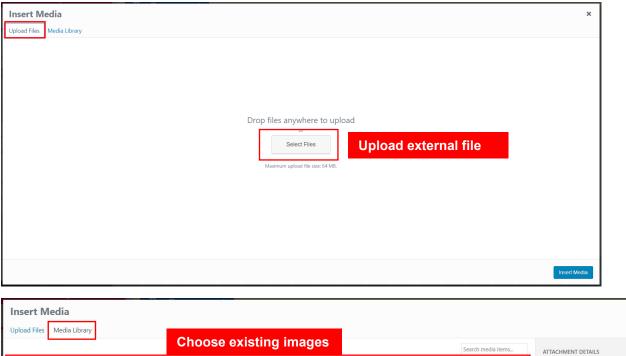

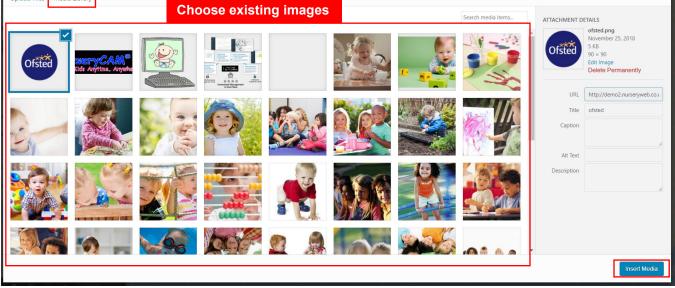

×

- a) To upload new images, click on the [Upload Files] button. Then, click on the [Select File] button to select the image you wish to upload.
- **b)** To add exiting images, click on the [Media Library] button. Then, select an image you wish to add.
- c) Once done, click on the [Insert Media] button.

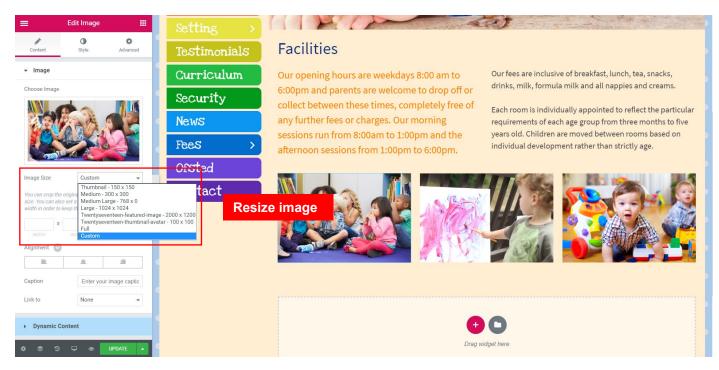

**STEP 4:** Click on **[Image Size]** dropdown menu to expand more image size options. You also can choose **[Custom]** option and insert image size value when necessary.

| Edit Image       #         Content       Byle       Advanced         Image       Byle       Entertion         Image Size       Medium - 300 x 300       Image | Fees ><br>Ofsted<br>Contact | sessions run from 8:00am to 1:00pm and the afternoon sessions from 1:00pm to 6:00pm.                                                | years old. Children are moved between rooms based on<br>individual development rather than strictly age. |
|----------------------------------------------------------------------------------------------------|-----------------------------|----------------------------------------------------------------------------------------------------|----------------------------------------------------------------------------------------------------|
| Alignment ©<br>E É É É<br>Caption Enter your image captic<br>Link to None<br>None<br>Media File<br>Custom URL                                                 |                             | Drag wid<br>Drag wid<br>S0range Day Nursery – Childcare nursery in Willoughby Road, London, N8 OJ<br>Hosted by www.nurseryweb.co.uk | lget here                                                                                                |
| රී මී වී 🖵 👁 UPDATE 🖡                                                                                                    |                             |                                                                                                    |                                                                                                    |

**STEP 5:** Click on **[Link to]** dropdown menu to choose **[Media File]** option or **[Custom URL]** option (e.g. <u>http://www.nurserycam.co.uk</u>) to add the link to image, or **[None]** option to remove the link.

### *IMPORTANT: You must include http:// for the link to work properly.*

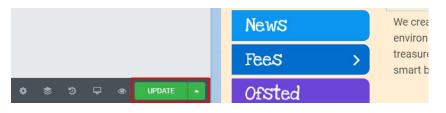

STEP 6: After finished, click on the [Update] button.

# 9. How to Add / Edit Video

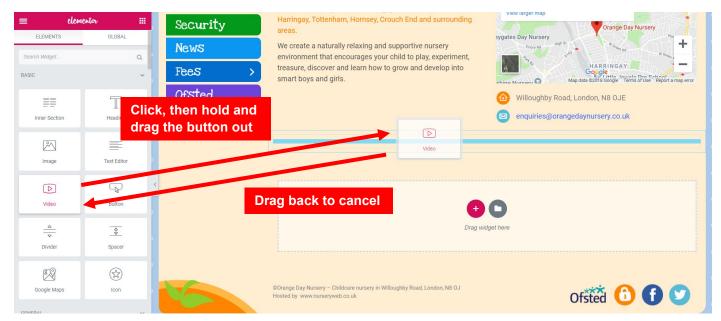

**STEP 1:** To add Video, click and drag the **[Video]** button to the section or column. Once done, release your mouse click.

### **PLEASE NOTE:** To cancel adding, simply drag the button back to the side panel.

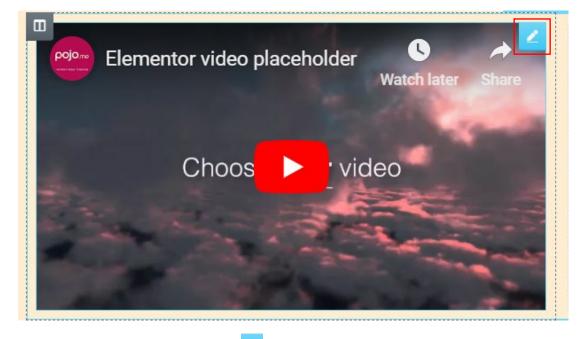

STEP 2: To edit Video, click on the 🧹 button on Video.

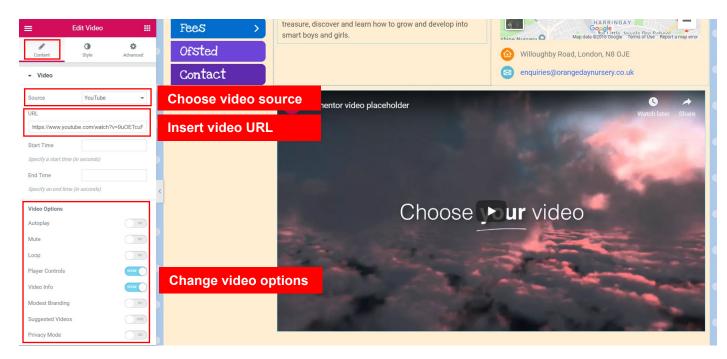

**STEP 3:** Click on the **[Content]** tab to choose video source and add or replace video's URL (e.g. <u>http://www.nurserycam.co.uk</u>). You also can change the video options.

### IMPORTANT: You must include http:// for the link to work properly.

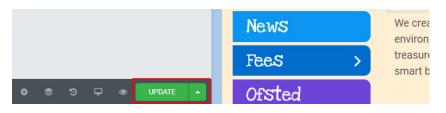

STEP 4: After finished, click on the [Update] button.

# 10. How to Add / Edit Gallery

| ≡ elem              | entor 🏢                  | Tr NUPSER                                                                                                    |
|---------------------|--------------------------|----------------------------------------------------------------------------------------------------|
| Image Box           | Con Box                  | Click, then hold and drag the button out                                                                                                    |
| Image Gallery       | Image Carousel           | Setting                                                                                                    |
| o<br>o<br>Icon List | <sup>123</sup> Î<br>Drag | Testimonials     Image Callery       ack to cancel     Welcome                                                                                                    |
| Progress Bar        | Testimonial              | Security         We are ideally located to serve parents living or working in<br>and around Tumpike Lane, Haringey Ladder, Wood Green,<br>Harringay, Tottenham, Hornsey, Crouch End and surrounding         Orange Day Nursery<br>Wew larger map         Prising Stars, Mursery<br>& Day Ca |
| Tabs                | Accordion                | Fees > We create a naturally relaxing and supportive nursery<br>environment that encourages your child to play, experiment,                                                                                                    |
| 0<br>0<br>Toggle    | f<br>D<br>Social Icons   | Oristed         Smart boys and girls.           Contact         Map date 2016 Gddge * Terms 270 s * Report a map error           Owner and girls.         Willoughby Road, London, N8 OJE                                                                                                   |
| (Î)<br>Alert        | SoundCloud               | enquiries@orangedaynursery.co.uk                                                                                                    |
| ب و چ م             | UPDATE •                 |                                                                                                    |

**STEP 1:** To add Gallery, click and drag the **[Gallery]** button to the section or column. Once done, release your mouse click.

**PLEASE NOTE:** To cancel adding, simply drag the button back to the side panel.

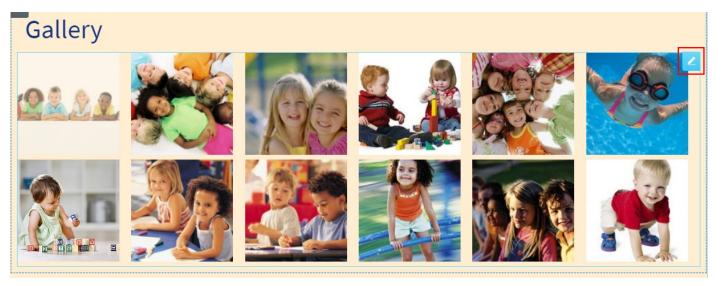

**STEP 2:** To edit Gallery, click on the **C** button on Gallery.

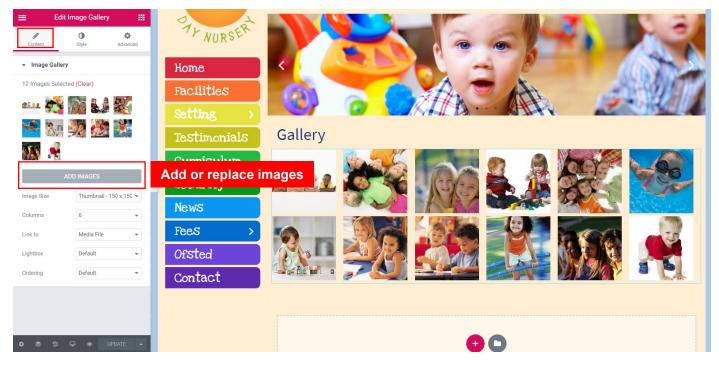

STEP 3: Click on [Content] tab > [Add Images] button to add or replace images.

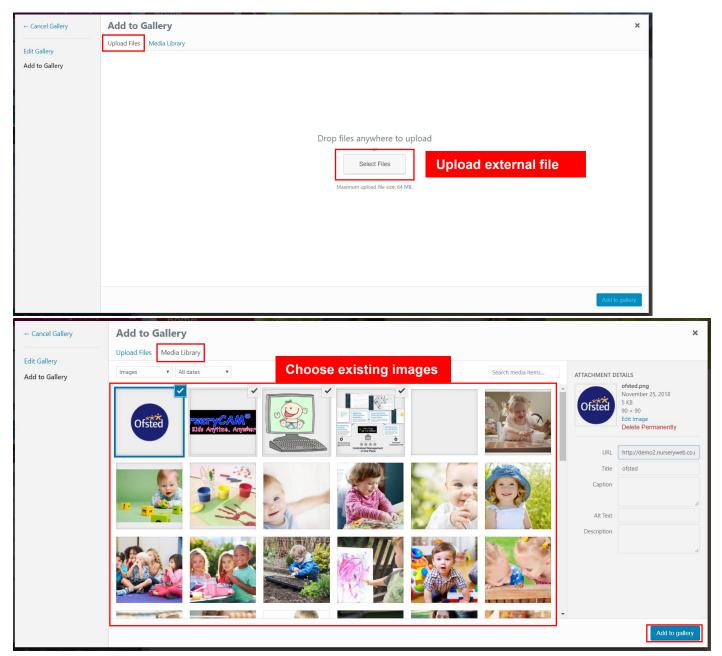

- a) To upload new images, click on the [Upload Files] button. Then, click on the [Select File] button to select the external files you wish to upload.
- **b)** To add exiting images to banner, click on the **[Media Library]** button. Then, select single or multiple images you wish to add.
- c) Once done, click on the [Add to gallery] button.

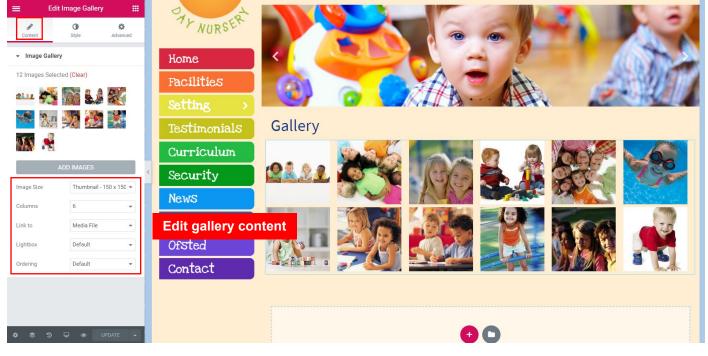

**STEP 3:** Click on **[Content]** tab to change image size, image columns per row, link, lightbox and ordering when necessary.

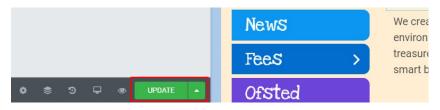

**STEP 4:** After finished, click on the **[Update]** button.

# 11. How to Add / Edit Testimonial

| Premium Modal Box<br>\$<br>Premium Pricing Table<br>(5) | Premium Person  | News       different or at the house making things I can not praise         Fees       >         Click, then hold and drag the button out       - Lora Watson - |
|---------------------------------------------------------|-----------------|----------------------------------------------------------------------------------------------------|
| Premium Testimonial                                     |                 | back to cancel                                                                                                    |
| HEADER ELEMENTS                                         | Default Navmenu | Crag widget here                                                                                                    |
| Overlay NavMenu                                         | T Mega Menu     | COrange Day Nursery - Childcare nursery in Willoughby Road, London, N8 0.J<br>Hosted by www.nurseryweb.co.uk                                                    |
| oth(foorco<br>♦ \$ D ₽                                  | UPDATE          |                                                                                                    |

**STEP 1:** To add Testimonial, click and drag the **[Premium Testimonial]** button to the section or column. Once done, release your mouse click.

**PLEASE NOTE:** To cancel adding, simply drag the button back to the side panel.

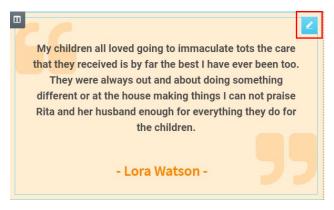

**STEP 2:** To edit Testimonial, click on the *button* on Testimonial.

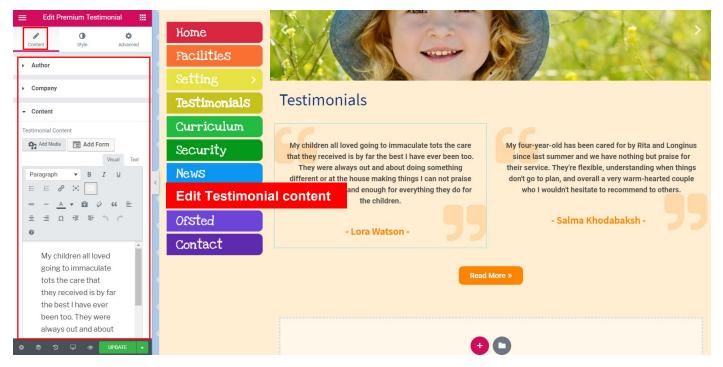

STEP 3: Click on [Content] tab to edit testimonial's author name, company, and content when necessary.

| 😑 Edit Premium Testimonial 🔡 |                 | A A A A A A A A A A A A A A A A A A A                                                                              |                                                                                                    |
|------------------------------|-----------------|----------------------------------------------------------------------------------------------------|----------------------------------------------------------------------------------------------------|
| Content Style Advanced       | Home            |                                                                                                    |                                                                                                    |
| > Image                      | Facilities      |                                                                                                    |                                                                                                    |
| > Author                     | Setting >       |                                                                                                    |                                                                                                    |
| <ul> <li>Company</li> </ul>  | Testimonials    | Testimonials                                                                                                    |                                                                                                    |
|                              | Curriculum      |                                                                                                    |                                                                                                    |
| ✓ Content                    | Edit Testimonia |                                                                                                    | My four-year-old has been cared for by Rita and Longinus                                                        |
| Color<br>Typography C 🖉      | News            | that they received is by far the best I have ever been too.<br>They were always out and about doing something      | since last summer and we have nothing but praise for their service. They're flexible, understanding when things |
| Margin 😑 PX EM %             | FeeS >          | different or at the house making things I can not praise<br>Rita and her husband enough for everything they do for | don't go to plan, and overall a very warm-hearted couple<br>who I wouldn't hesitate to recommend to others.     |
| 15 0 15 0 %                  | Ofsted          | the children.                                                                                                    | - Salma Khodabaksh -                                                                                            |
| Quotation Icon               |                 | - Lora Watson -                                                                                                    |                                                                                                    |
| y quotation con              | Contact         |                                                                                                    |                                                                                                    |
|                              |                 | Read                                                                                                    | More »                                                                                                    |
|                              |                 |                                                                                                    |                                                                                                    |
|                              |                 |                                                                                                    |                                                                                                    |
| ✿ 恋 ♡ 및 ● UPDATE ▲           |                 | •                                                                                                    | 0                                                                                                    |
|                              |                 |                                                                                                    |                                                                                                    |

#### STEP 4: Click on [Style] tab to edit font color, typography and quotation icon.

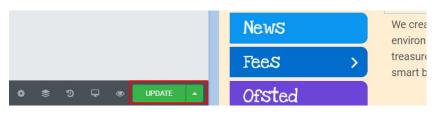

STEP 5: After finished, click on the [Update] button.

# 12. How to Add / Edit Button

| ELEMENTS<br>Search Widget<br>BASIC | ntor II<br>GLOBAL<br>Q    | Home             |                                                                                                    |                                                                                                    |
|------------------------------------|---------------------------|------------------|----------------------------------------------------------------------------------------------------|----------------------------------------------------------------------------------------------------|
| Inner Section                      | Click, ther<br>drag the b |                  |                                                                                                    |                                                                                                    |
| 2                                  |                           | Testimonials     | Button                                                                                                    |                                                                                                    |
| Image                              | Text Editor               | Curriculum       | Welcome                                                                                                    | Where We Are                                                                                                    |
| Video                              | G<br>Button               | News Dr          | We are ideally located to serve parents living or working in<br>ag back to cancel crown by the parents living or working in<br>ag back to cancel crown be and surrounding         | Ta View larger map                                                                                                    |
| ⊢<br>▽<br>Divider                  | Spacer                    | Fees ><br>Ofsted | We create a naturally relaxing and supportive nursery<br>environment that encourages your child to play, experiment,<br>treasure, discover and learn how to grow and develop into | Prov Bal Hall Prove Bal Hold Bal Hall Prove Bal Hold Bal Hold Ba<br>Hold Bal Hold Bal Hold Bal Hold Bal Hold Bal Hold Bal Hold Bal Hold Bal Hold Bal Hold Bal Hold Bal Hold Bal Hold Bal Hold Bal Hold Bal Hold Bal Hold Bal Hold Bal Hold Bal Hold Bal Hold Bal Hold Bal Hold Bal Hold Bal Hold Bal Hold Bal H |
| B Google Maps                      | (Con                      | Contact          | smart boys and girls.                                                                                                    | Murceany     Map data 22118 Goods - Termis Druse Chappert a map error     Milloughby Road, London, N8 OJE     enquiries@orangedaynursery.co.uk                                                                                                    |
| GENERAL                            | ~                         |                  |                                                                                                    | enquines@orangedaynursely.co.uk                                                                                                    |
| (文)<br>中で参め                        | O UPDATE                  |                  |                                                                                                    |                                                                                                    |

**STEP 1:** To add Button, click and drag the **[Button]** button to the section or column. Once done, release your mouse click.

### **PLEASE NOTE:** To cancel adding, simply drag the button back to the side panel.

| Read More » |
|-------------|
|             |

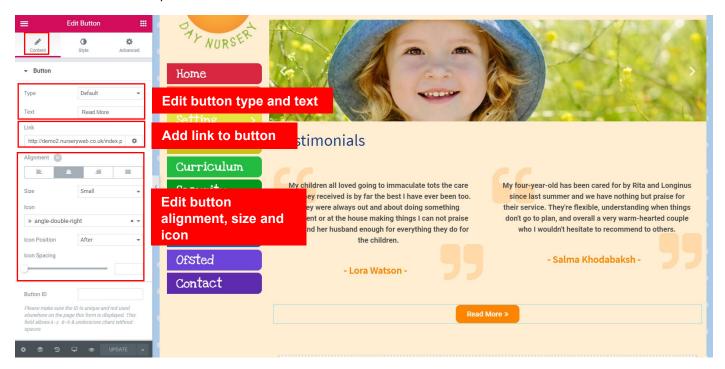

# STEP 2: To edit Button, click on the 🚄 button on Button.

**STEP 3:** To edit button content, click on the **[Content]** tab. You can add link to button (e.g. <u>http://www.nurserycam.co.uk</u>) and edit the button's type, text, size, alignment and icon.

*IMPORTANT: You must include http:// for the link to work properly.* 

| Edit Button ## Content Style Advanced                                                                                                    | Home<br>Edit typography<br>Click on [Normal] tab to edit text color and button color.<br>Click on [Hover] tab to edit text color, button color and hover<br>effect when mouse over button.                                                                                                    |
|----------------------------------------------------------------------------------------------------|----------------------------------------------------------------------------------------------------|
| Border Type None  Border Type None Border Radius Border Radius Bort Bortrom LEFT Box Shadow Padding  Padding  Ex EM % D0P Reset BOTTOM LEFT | Edit border       My children all loved going to immaculate tots the care that they received is by far the best I have ever been too. They were always out and about doing something different or at the house making things I can not praise Rita and her husband enough for everything they do for the children.       My children all loved going to immaculate tots the care that they received is by far the best I have ever been too. They were always out and about doing something different or at the house making things I can not praise Rita and her husband enough for everything they do for the children.       My four-year-old has been cared for by Rita and Longinus since last summer and we have nothing but praise for their service. They're flexible, understanding when things don't go to plan, and overall a very warm-hearted couple who I wouldn't hesitate to recommend to others.         Ofsted       - Lora Watson -       Salma Khodabaksh - |
| 수 홍 ゔ 무 : UPDATE                                                                                                    | Read More >                                                                                                    |

STEP 4: Click on the [Style] tab to edit typography, button color, hover effect and border.

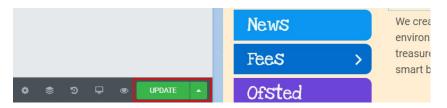

**STEP 5:** After finished, click on the **[Update]** button.

## 13. How to remove element

| Welcon                           | ne               |       |                   |
|----------------------------------|------------------|-------|-------------------|
| Wetteor                          | 🖉 Edit Widget    |       |                   |
| We are ideally                   | Duplicate        | ^+D   | ng or working in  |
| and around Tu                    |                  |       | r, Wood Green,    |
| Harringay, Tot                   | Сору             | ^+C   | d and surrounding |
| areas.                           | Paste            | ^+V   |                   |
| We create a na                   | Paste Style      | ^+@+V | ive nursery       |
| environment t                    | Reset Style      |       | play, experiment, |
| treasure, disco<br>smart boys an | Save as a Global | PRO   | nd develop into   |
| Siliait boys an                  | Navigator        |       | _                 |
| I                                | Delete           | ⊠     |                   |
|                                  |                  |       |                   |

**STEP 1:** Right-click on the element you want to delete.

STEP 2: Select [Delete] option to remove that element.

# 14. Preview page on Desktop/Tablet/Mobile

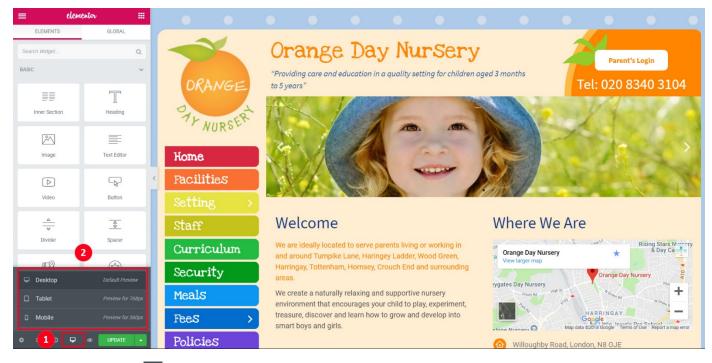

# **STEP 1:** Click on the 🖵 button to expand more preview options.

- a) Desktop preview
- **b)** Tablet preview
- c) Mobile preview

### 15. Preview changes of the website

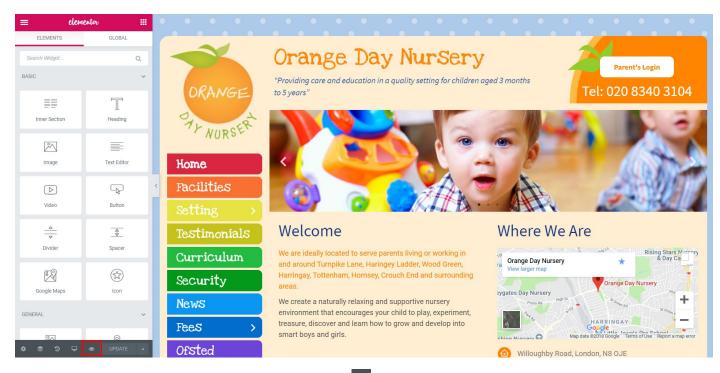

**STEP 1:** After done update the website, click on the set the changes.

# 16. How to retrieve history

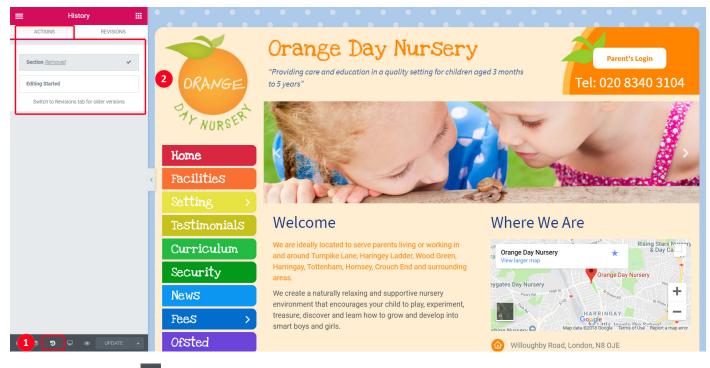

**STEP 1:** Click on the Dutton to view the history, as well as Undo and Redo.

**STEP 2:** Click on the **[Action]** tab and appear the pervious actions list. Click on the actions item, you can trace back your steps.

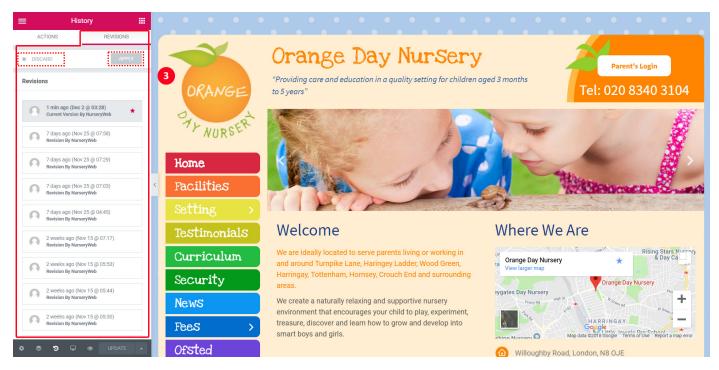

**STEP 3:** Click on the **[Revision]** tab and appear the pervious revisions list. Select the revision item that you wish to trace back, and click on **[Apply]** button to apply the revision on the current page. Click on **[Discard]** button to return to the current version of the page.

# 17. How to save and back-up website

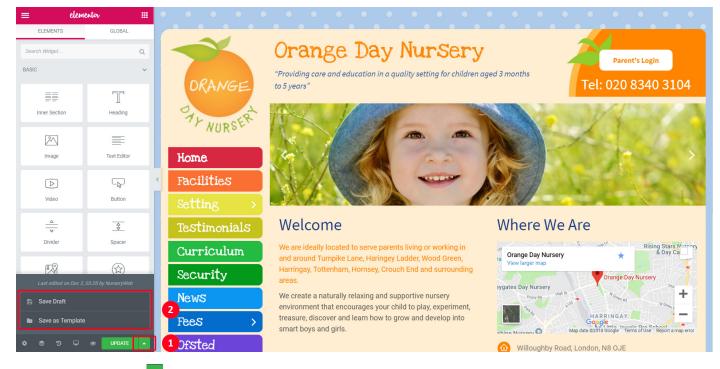

**STEP 1:** Click on the button to expand more options.

**STEP 2:** Click on the **[Save Draft]** button to save current website design as draft. Click on the **[Save as Template]** button to save current website design as Template.